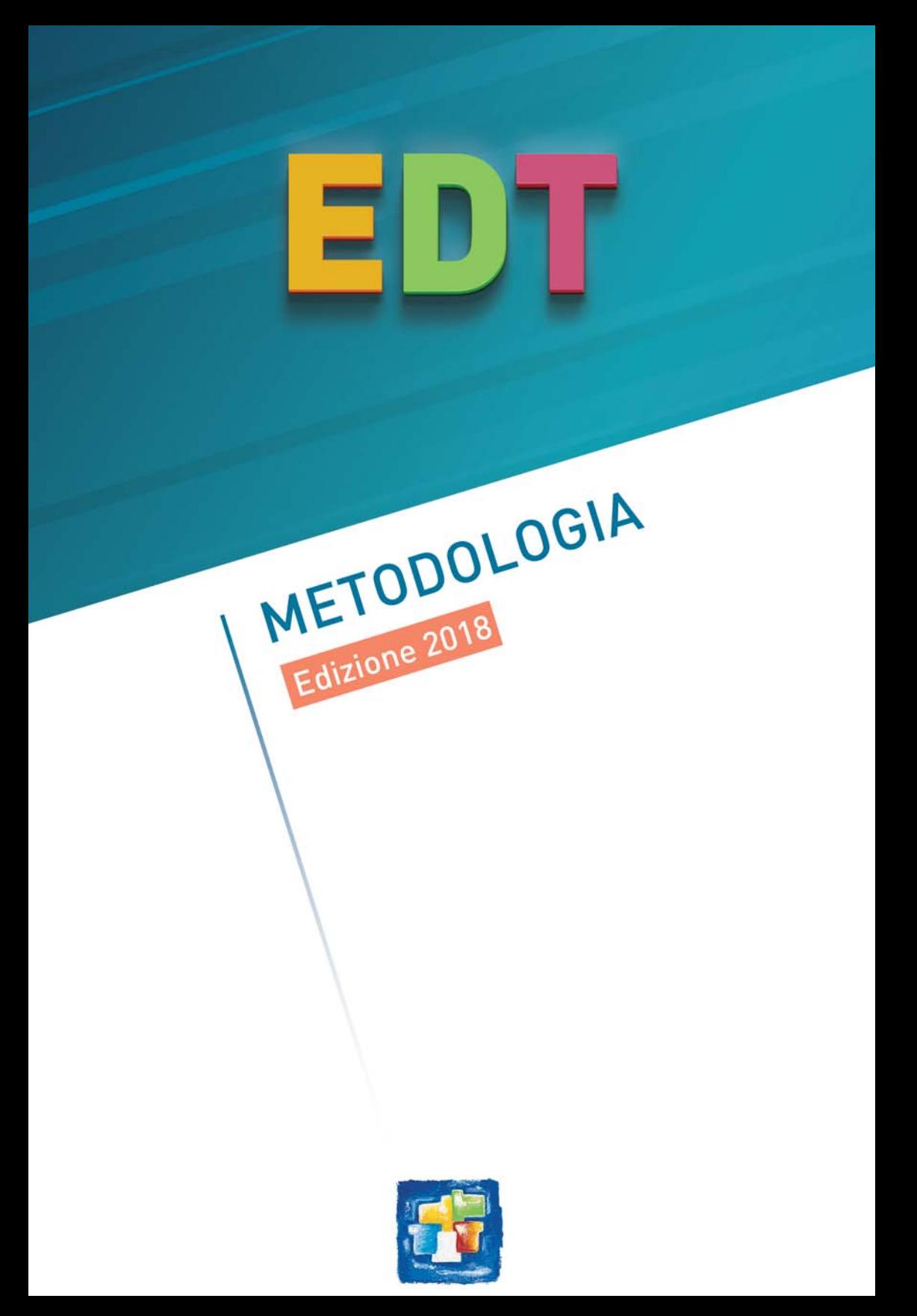

# **Indice**

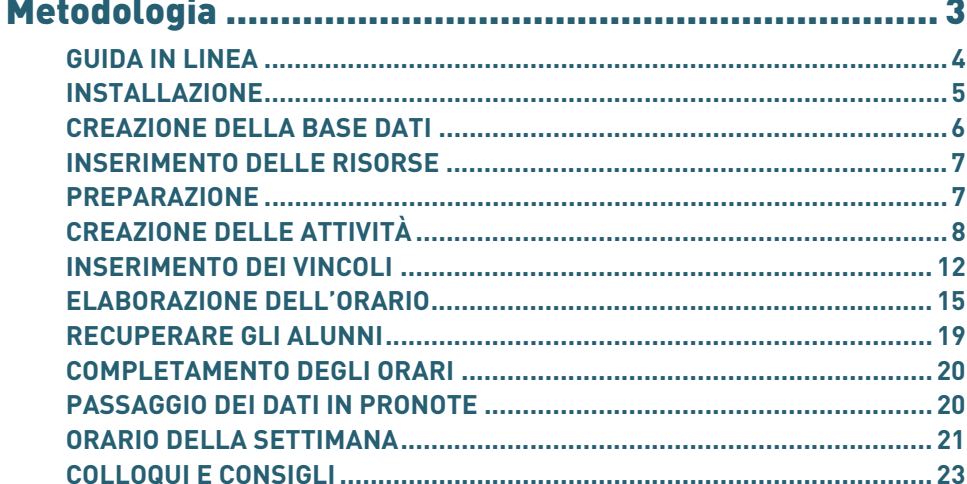

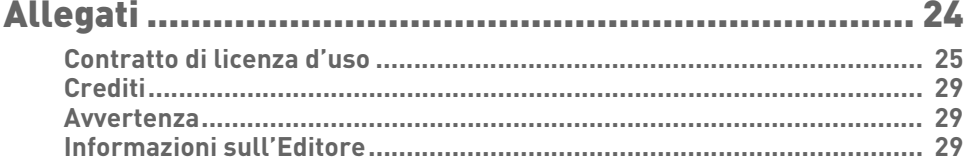

# <span id="page-2-0"></span>**Metodologia**

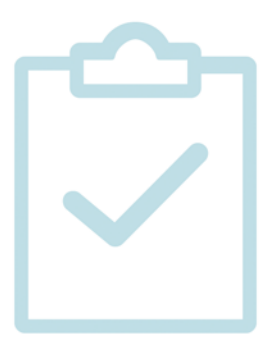

# <span id="page-3-0"></span>GUIDA IN LINEA

Dal client o dalla versione monoposto di EDT, con un semplice clic, accedete alla guida in linea relativa all'ambiente in cui vi trovate.

Le funzioni più frequenti sono dettagliate e riunite sotto un'unica parola chiave. A partire dal software tutte le informazioni legate alla visualizzazione corrente sono raggiungibili premendo il tasto *F1* o il tasto *?* in alto a destra.

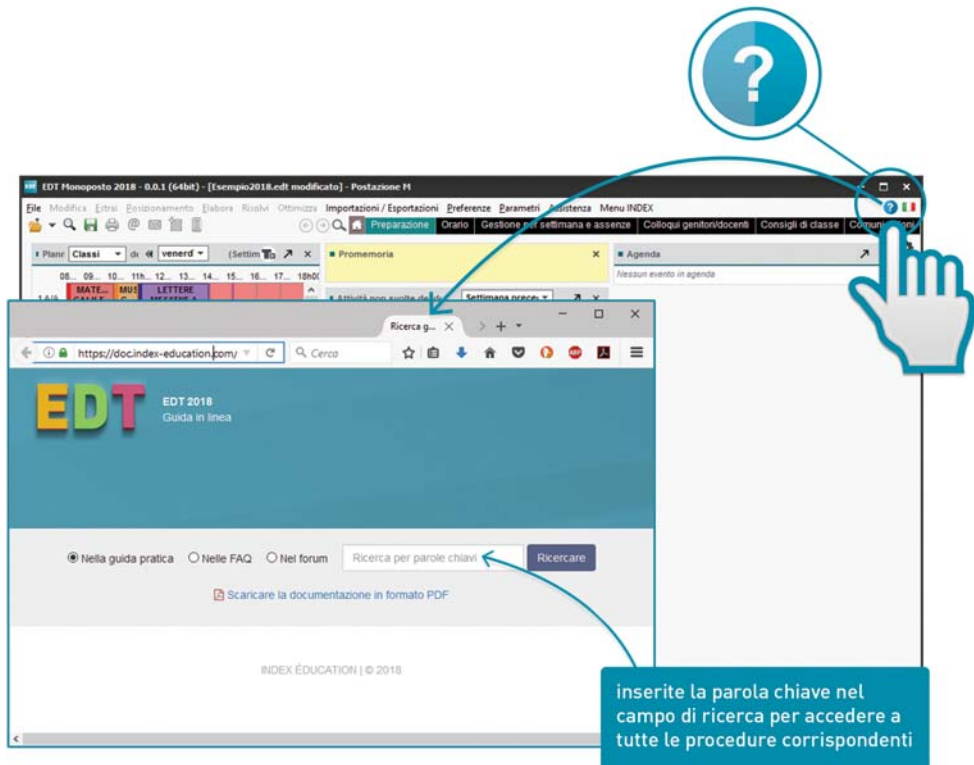

In questa guida troverete diverse parole chiave evidenziate in questo modo. Queste sono le parole che dovete cercare nella *[guida in linea](https://doc.index-education.com/index.php?p=IT&lg=it&l=edt&m=2018)*.

# <span id="page-4-0"></span>INSTALLAZIONE

# **Scaricare e installare EDT**

Tutte le applicazioni EDT devono essere scaricate dal sito **[www.index-education.it](http://www.index-education.com/it/scaricare-edt.php)**

**Se avete acquistato EDT Monoposto**, dovrete scaricare e installare una sola applicazione sulla vostra postazione **EDT Monoposto** .

**Se avete acquistato EDT Rete**, dovrete scaricare e installare più applicazioni:

- il Server EDT $\bigoplus$ :
- il Client EDTsu ogni postazione utente.

Affinché tutte le applicazioni possano comunicare tra loro, riportate le coordinate del Server in ogni Client.

Se il Client è installato su postazioni all'esterno dell'istituto potete, come misura di sicurezza, utilizzare il Relè EDT affinché il Client non acceda direttamente al Server.

### **Registrazione della licenza**

Una volta scaricate le applicazioni, registrate automaticamente la licenza direttamente dal software, lanciando il comando *File > Strumenti > Registrazione automatica della vostra* licenza. *>*[FAQ Registrazione della licenza](http://www.index-education.com/it/faq-edt-826-835-0.php) 

# <span id="page-5-0"></span>CREAZIONE DELLA BASE DATI

# **Scegliere il proprio metodo**

**Se avete già utilizzato EDT l'anno precedente** e desiderate recuperare dei dati specifici da EDT (indisponibilità dei docenti, dettaglio delle attività complesse ecc...), vi consigliamo di costruire la vostra base dati a partire dalla base dati dell'anno precedente per poi aggiornarla.

**Se non avete utilizzato EDT l'anno precedente** o se preferite ripristinare i parametri predefiniti, si consiglia di creare una nuova base dati vuota.

**Se disponete di EDT in Rete**, è necessario creare una base dati vuota dal Server prima di poter recuperare i dati da EDT o dal Ministero.

# **Parametri della griglia oraria**

Quando si crea una base dati è necessario definire:

- il primo giorno della settimana,
- i giorni lavorativi,
- il numero e la durata delle fasce orarie: prendete in considerazione la pausa pranzo e **mantenete una durata di 60 minuti** anche se le vostre lezioni durano 55 minuti,
- la suddivisione necessaria per costruire le vostre attività (esempio: la suddivisione di una fascia oraria di 60 minuti in 2 permette di costruire attività di 0h30, 1h00, 1h30, ecc.).

Per modificare questi parametri, soprattutto se avete creato la vostra base dati a partire da quella dell'anno precedente, utilizzate il comando *File > Strumenti > Cambia i parametri della* griglia oraria.

### **Primi parametri da inserire**

I primi parametri si definiscono in *Parametri > ISTITUTO.*

**Orari**: sono gli orari visualizzati lungo le griglie.

Mezze giornate: mattina / pomeriggio e le mezze giornate non lavorative dell'istituto.

Calendario: vacanze, giorni festivi e definizione delle settimane (Q1, Q2).

Periodi **(opzionale)**: solo se il vostro orario varia significativamente durante l'anno (trimestri, semestri, ecc...).

Mensa **(opzionale)**: solo se desiderate che sia EDT a scegliere le fasce orarie del pranzo per i docenti e le classi su più turni.

Intervalli **(opzionale)**: solo se desiderate che alcune attività non siano piazzate in orario a cavallo degli intervalli.

Sedi distaccate **(opzionale)**: solo se nella vostra base dati gestite più sedi e desiderate prendere in considerazione i tempi di spostamento da una sede all'altra.

### **Gestione degli utenti (solo in versione rete)**

Una volta creata e messa in uso la base dati, create gli utenti e definite i loro diritti da un Client connesso alla base dati tramite il menu *File > Amministrazione degli utenti* .

# <span id="page-6-0"></span>INSERIMENTO DELLE RISORSE

# **Scegliere il proprio metodo**

È consigliabile iniziare dall'ambiente di Preparazione.

Tramite questo ambiente è possibile effettuare l'importazione dal Ministero per recuperare dati quali i piani di studio (con conseguente importazione dell'elenco materie) ed elenco nuovi alunni iscritti.

**Importare le risorse da un file esterno** e popolare così il vostro elenco in pochi clic. È possibile importare gli elenchi delle risorse da file esterni Excel (importazione) tramite un semplice CTRL+C sul file esterno e CTRL+V su EDT nella schermata elenco desiderata.

**Creare manualmente la risorsa** cliccando sulla linea di creazione *(+) Crea un/una materia/ docente/classe*... nell'elenco della risorsa interessata.

# <span id="page-6-1"></span>PREPARAZIONE

Le funzionalità disponibili nell'ambiente Preparazione permettono di:

- prevedere i bisogni legati agli insegnamenti per l'anno successivo;
- stabilire la tabella di ripartizione delle cattedre per disciplina (TRCD);
- generare automaticamente le attività a partire dai bisogni definiti;
- effettuare la formazione classi secondo i vostri criteri.

Per fare questo è necessario, nell'ordine:

- aggiornare i piani di studio in funzione delle informazioni di cui disponete sull'organizzazione del nuovo anno scolastico;
- inserire le classi previsionali, se desiderate affinare il calcolo dei bisogni in funzione del numero di alunni delle classi;
- allineare le classi per calcolare meglio i bisogni.

# <span id="page-7-0"></span>CREAZIONE DELLE ATTIVITÀ

# **Il concetto di attività in EDT**

L'attività raggruppa tutte le risorse che devono essere occupate nella stessa fascia oraria: docente/i, alunni e aula/e, anche quando queste risorse si suddividono su più sezioni dell'attività.

Si parla infatti di:

- attività **semplice** (in blu nell'immagine) quando l'intera classe vede un solo docente (o due, in caso di compresenza) per seguire una lezione in una determinata aula.
- attività complessa (in verde nell'immagine) quando l'attività coinvolge più docenti e/o più aule e/o più classi che si suddividono in diverse sezioni di attività.

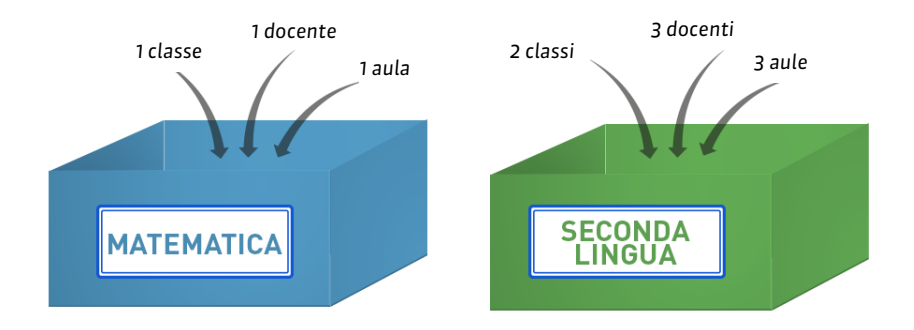

### **I metodi per creare le attività**

Esistono più metodi per creare le attività:

- creare le attività dai piani di studio (eventualmente recuperati dal Ministero) nella fase iniziale quando si crea o si aggiorna una base dati. Questo è il metodo consigliato per chi utilizza per la prima volta EDT. Partendo dall'ambiente di preparazione è possibile, dopo aver inserito le risorse necessarie, creare automaticamente le attività soddisfacendo il monteore definito nei piani di studio;
- **aggiornare le attività dell'anno precedente** se le avete recuperate creando la base dati a partire dall'anno precedente;
- **creare manualmente tutte le attività** utilizzando tutti i comandi che consentono di velocizzare l'inserimento nel creare una nuova attività oppure trasformare in più attività.

# **Come accelerare l'inserimento delle attività?**

In ogni caso, lavorerete più rapidamente utilizzando i comandi rapidi per estrarre i dati, la duplicazione e la modifica in multiselezione.

# **La scheda attività e le risorse dell'attività**

Nella scheda attività sono visualizzate tutte le risorse dell'attività. Da questa scheda potete aggiungere o togliere una risorsa, sostituirla con un'altra, ecc...

- **Materia**: indicate la materia dell'attività. Per le attività complesse, lasciate *Materia da precisare* o scegliete una materia generica (es: *Seconda lingua*).
- **Docenti**: assegnate il docente dell'attività o tutti i docenti necessari alle sezioni dell'attività complessa.
- **Raggruppamenti / Classi / Gruppi**: assegnate la classe o, nel caso di un'attività complessa, tutte le classi necessarie; gruppi e raggruppamenti vengono creati automaticamente quando si va a dettagliare l'attività complessa.
- **Aule / Materiali**: assegnate le aule / i materiali o indicate quante aule del gruppo devono essere « prenotate » per l'attività.

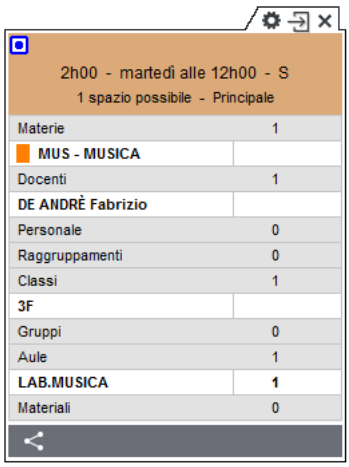

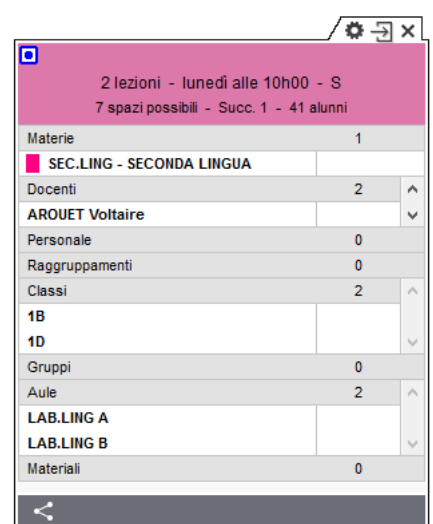

# **Dettagliare le attività complesse**

Questa tappa è propedeutica alla stampa del dettaglio degli orari e all'esportazione verso PRONOTE.

La maggior parte dei dettagli può essere precisata dopo il piazzamento delle attività. Tuttavia è più semplice effettuarli a mano a mano che si procede all'inserimento delle attività, quando si hanno ben presenti tutti gli elementi che andranno a comporre l'attività complessa.

Utilizzate il comando *Modifica > Dettaglia le attività complesse [Ctrl + R]* per visualizzare la finestra di dettaglio nella quale andrete a:

- indicare la materia di ogni docente;
- dettagliare le classi o i gruppi delle classi visti da ogni docente;
- precisare le aule in cui ogni docente ha attività;
- modificare, se lo ritenete necessario, i nomi dei raggruppamenti creati;
- indicare se si tratta di un raggruppamento con alunni variabili;
- scegliere la disposizione delle lezioni (modalità di sezionamento);
- se necessario, personalizzare le lezioni.

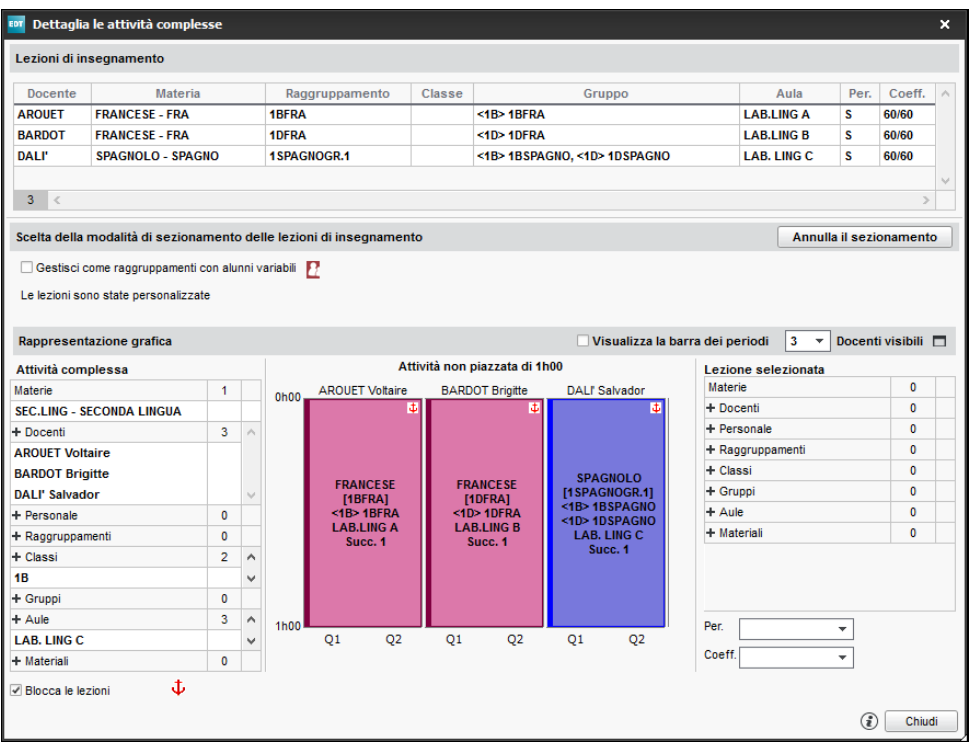

# **La creazione automatica di raggruppamenti e gruppi**

Durante la fase di dettaglio dell'attività complessa, EDT genera automaticamente dei raggruppamenti e dei gruppi delle classi secondo le regole definite in *Parametri > OPZIONI > Risorse*.

EDT crea automaticamente dei legami tra i gruppi che potrebbero avere alunni in comune: questi legami impediscono che i gruppi abbiano attività contemporaneamente. Essi sono visualizzati in *Orario* > *Classi* >  $\mathcal{S}$ . Se sapete in anticipo che due gruppi di una classe non hanno alunni in comune (ad esempio nessun alunno del gruppo Tedesco è anche nel gruppo Spagnolo), fate un doppio clic sul legame per cancellarlo: in questo modo consentirete a EDT di piazzare nello stesso momento le attività dei due gruppi per ottimizzare l'orario.

È sempre possibile intervenire manualmente sul raggruppamento di alunni e sui gruppi della classe.

# <span id="page-11-0"></span>INSERIMENTO DEI VINCOLI

I vincoli legati alle risorse devono essere inseriti direttamente in EDT prima dell'elaborazione dell'orario. Nel caso in cui la base dati sia stata costruita a partire da quella dall'anno precedente avrete scelto risorsa per risorsa se mantenerli, modificarli o cancellarli. Sarà necessario in ogni caso verificarli.

# **I vincoli legati alle materie**

Inserite i vincoli delle materie e assegnate loro eventualmente un peso didattico.

**Incompatibilità materie**: per imporre un ordine di materie nella settimana, definire un arco di tempo minimo tra attività della stessa materia o, ancora, per non avere 2 materie di seguito, su una mezza giornata, una o due giornate.

Peso didattico: per limitare il numero di ore di attività di materie cosiddette « pesanti » su una mezza giornata o su una giornata.

Ogni nuova materia ha di default il vincolo didattico di incompatibilità nella giornata con se stessa per evitare di ripetere la materia nella stessa classe nella stessa giornata.

È fortemente sconsigliato rimuovere tale vincolo.

# **I vincoli legati alle classi**

Per procedere più velocemente, prima di inserirli, selezionate tutte le classi a cui desiderate assegnare gli stessi vincoli.

- Indisponibilità: per definire le fasce orarie in cui la classe non può avere attività, per esempio se preferite fissare la fascia della pausa pranzo oppure lasciare a EDT il compito di stabilire i turni mensa.
- **Preferenze**: per definire le fasce orarie preferenziali in cui la classe può avere attività (che saranno prese in considerazione, anche se non garantite, durante il piazzamento automatico).
- Vincoli orari (docenti, classi): per limitare il numero di ore di attività e garantire delle fasce orarie libere lasciando comunque a EDT la facoltà di scegliere quali.

# **I vincoli legati ai docenti**

I desiderata di ogni docente devono essere riportati in EDT sotto forma di:

- Indisponibilità: permettono di definire le fasce orarie in cui il docente non può avere attività;
- **Preferenze**: per definire le fasce orarie in cui il docente preferisce avere attività (saranno prese in considerazione, anche se non garantite, durante il piazzamento automatico).
- Vincoli orari (docenti, classi): per limitare il numero di ore di attività e garantire delle fasce orarie libere, lasciando comunque a EDT la facoltà di scegliere quali.

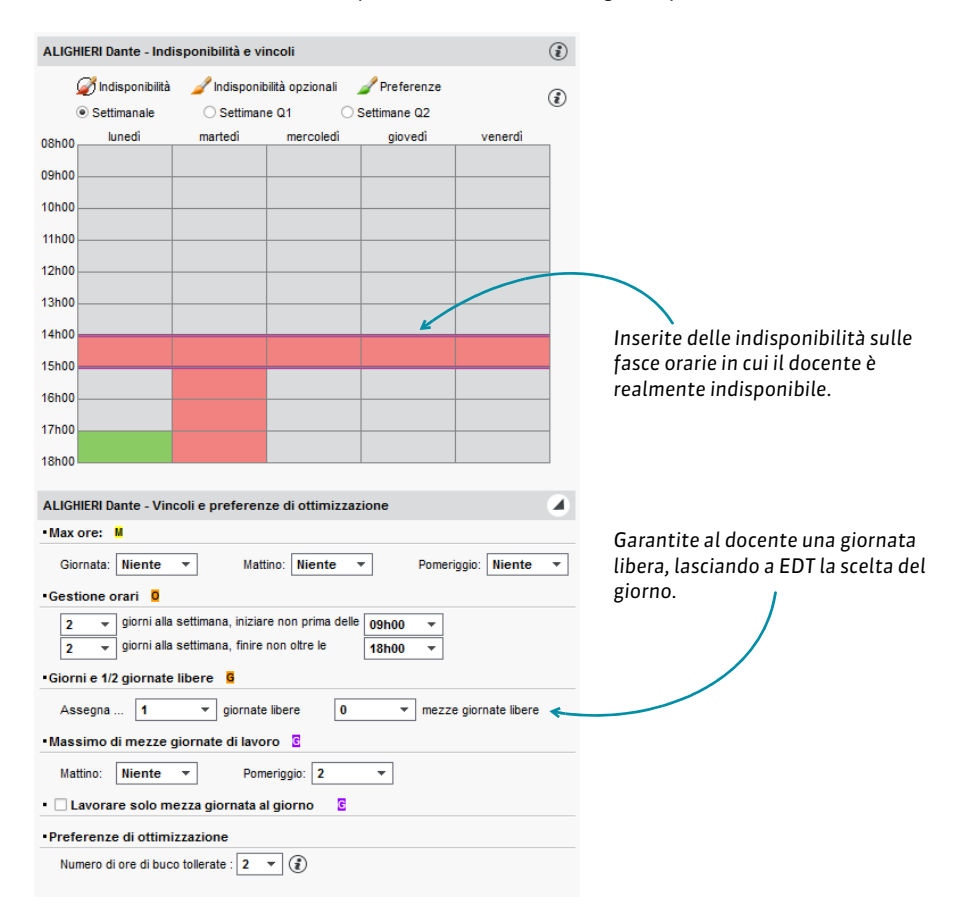

### **I vincoli legati alle aule e ai materiali**

Le aule e i materiali hanno vincoli propri:

- Indisponibilità: per definire le fasce orarie in cui l'aula/il materiale non deve essere utilizzato;
- **Preferenze**: per definire le fase orarie in cui l'aula/il materiale deve essere prioritariamente utilizzato (saranno prese in considerazione, anche se non garantite, durante il piazzamento automatico);
- **Sedi:** se avete attivato la gestione delle sedi distaccate, precisate la sede di ogni aula.

Se disponete di aule/materiali intercambiabili (laboratori di scienze o di lingua, aule generiche, e ecc...) e desiderate sfruttare al meglio un potenziale limitato, potete riunire le aule / i materiali per gruppi (gruppo di aule) e lasciare che sia EDT a scegliere un'aula o un materiale per ogni attività.

### **I vincoli specifici delle attività**

Oltre ai vincoli nelle loro risorse, le attività possono avere i propri vincoli;

- Indisponibilità: per definire le fasce orarie in cui l'attività non deve avere luogo, ad esempio se desiderate che le attività siano piazzate solo al mattino, inserite le indisponibilità su tutti i pomeriggi;
- **Preferenze**: per definire le fasce orarie nelle quali sarebbe preferibile piazzare un'attività (saranno prese in considerazione, anche se non garantite, durante il piazzamento automatico);
- **Rispetto degli** intervalli: se avete definito degli intervalli, potete indicare che l'attività non venga piazzata a cavallo di essi.

Periodi **(trimestri, quadrimestri)**: se il vostro anno è suddiviso in periodi, dovete indicare su quale di essi si svolge l'attività.

# <span id="page-14-0"></span>ELABORAZIONE DELL'ORARIO

# **Tappa 1: verificare i dati**

Questa prima tappa consiste nel verificare che i dati non presentino incoerenze che potrebbero impedire il piazzamento.

Verificate che tutte le attività siano state inserite e che non vi siano doppioni:

- per docente: *Orario > Docenti >* . Da questa schermata è possibile fare una prima verifica del numero di ore create per docente per ogni materia e classe. A sinistra, nell'elenco docenti, è anche possibile verificarne il TOP (ossia il tasso di occupazione potenziale).
- per classe: *Orario > Classi >* . Esempio di indice di errore: numero di ore di attività diverse per due gruppi della stessa classe.

Lanciate l'Analisi dei vincoli (menu *Elabora*) quindi correggete gli errori o le incoerenze di inserimento evidenziate. Quando tutte le incoerenze sono state risolte, potete iniziare il piazzamento.

# **Tappa 2: piazzare manualmente alcune attività**

L'ideale è lasciare che sia EDT a piazzare tutte le attività. Meno ne piazzerete a mano, migliori saranno i vostri orari. **Il** piazzamento manuale **dunque è da riservare alle attività straordinarie**, in cui avete solo una fascia oraria disponibile per una data attività. Nella maggioranza dei casi, è possibile, oltreché preferibile, stabilire dei vincoli, anche rigidi, sulle attività ma lasciare che sia EDT a elaborarle in modo da lasciare più possibilità di piazzamento.

- 1. Effettuate un'estrazione delle attività da piazzare manualmente.
- 2. A partire da una qualsiasi scheda *Orario* **T**o Planning <sub></sub> attivate la modalità diagnostica di un'attività per visualizzare le possibilità di piazzamento. Le collocazioni libere sono segnalate da fasce bianche. Tutti i vincoli relativi a una data collocazione sono indicati sulla scheda attività e rappresentati sulla griglia da strisce blu.
- 3. Selezionate le attività piazzate e, con un clic destro, lanciate Blocca senza spostare **in** in modo da impedire che siano spostate durante successive elaborazioni.

# **Tappa 3: piazzamento automatico e soluzione degli scarti**

Il piazzamento per gruppi di attività consiste nel piazzare le attività progressivamente, dalle più difficili alle più semplici. In questa fase, tutte le attività sono sospese, ad eccezione di quelle che avete bloccato.

Il piazzamento automatico si effettua per gruppi di attività. Estrarre i dati, generalmente, secondo il seguente ordine:

- attività complesse (laboratori, palestre, attività dettagliate...),
- attività con meno di 5 collocazioni possibili nella colonna *S.P.* (numero variabile in funzione della vostra base dati),
- attività di durata lunga e attività in compresenza,
- attività restanti.

Questo ordine può essere modificato a seconda del tipo di istituto (ad esempio negli istituti professionali, le attività di durata lunga sono in genere le più numerose e le più difficili da piazzare). L'importante è elaborare prioritariamente le attività che impegnano più risorse.

Un altro modo di individuare le risorse più « problematiche » è lanciare una prima volta il comando *Elabora > Lancia un piazzamento automatico* sulla totalità delle attività.

Alla fine del calcolo effettuate un'estrazione delle attività scartate e verificate ordinando l'elenco progressivamente per docenti, per classi e per aule.

Una risorsa che ricorre sovente fra le attività scartate dovrà avere la priorità durante il piazzamento.

#### F**Tappe da seguire per ogni gruppo di attività**

Effettuate un'estrazione delle attività desiderate: solamente i dati estratti vengono elaborati dal piazzamento automatico. Utilizzate i comandi rapidi e le estrazioni predefinite del menu *Estrai* (per estrarre le attività complesse, le attività in compresenza, le attività di accompagnamento personalizzato, ecc...).

1. Lanciate un piazzamento automatico.

- 2. Se ci sono attività scartate, sospendetele e lanciate un piazzamento automatico spuntando l'opzione *Soluzione attività scartate (4 fasi)*.
- 3. Se restano ancora attività scartate, utilizzate gli strumenti di risoluzione (vedi sotto). Non passate al successivo gruppo di attività finché quelle su cui state lavorando non siano interamente piazzate.
- 4. Una volta che tutte le attività del gruppo sono piazzate, selezionatele e, con un clic destro, lanciate **Blocca non sospendibili**. Il lucchetto giallo **in** impedisce che l'attività torni ad essere sospesa, anche se non viene assegnata a una fascia oraria precisa. Bloccare le attività non sospendibili permette a EDT di spostare per riuscire a piazzare altre attività, evitando comunque che possa essere inavvertitamente sospesa manualmente.
- 5. Salvate una copia della base dati in modo da poter recuperare in qualsiasi momento una tappa precedente del piazzamento.

### F**Gli strumenti di risoluzione**

EDT vi mette a disposizione un certo numero di strumenti per risolvere le attività scartate. Potete scegliere quello che risulta più adatto alle vostre esigenze o, meglio ancora, utilizzarli in maniera combinata.

**Piazza le attività scartate**: è lo strumento da utilizzare prioritariamente. Questo comando permette di piazzare le attività scartate e risolvere la maggior parte degli scarti tentando combinazioni che il primo piazzamento automatico non ha avuto tempo di esplorare.

**L'opzione** *Diagnostica* **della griglia** (scheda *Attività*): utilizzate questa opzione di diagnostica di un'attività quando vi restano poche attività da piazzare.

Essa si utilizza su un'attività per volta e permette di visualizzare, per ciascuna di esse, tutti i vincoli relativi a una data collocazione.

Spostate il riquadro verde sulla griglia per visualizzare i vincoli che pesano sull'attività nelle varie collocazioni. In questo modo sarà più facile prospettare una soluzione che sia uno spostamento, una permuta o, in mancanza di altri strumenti, l'alleggerimento mirato di un vincolo.

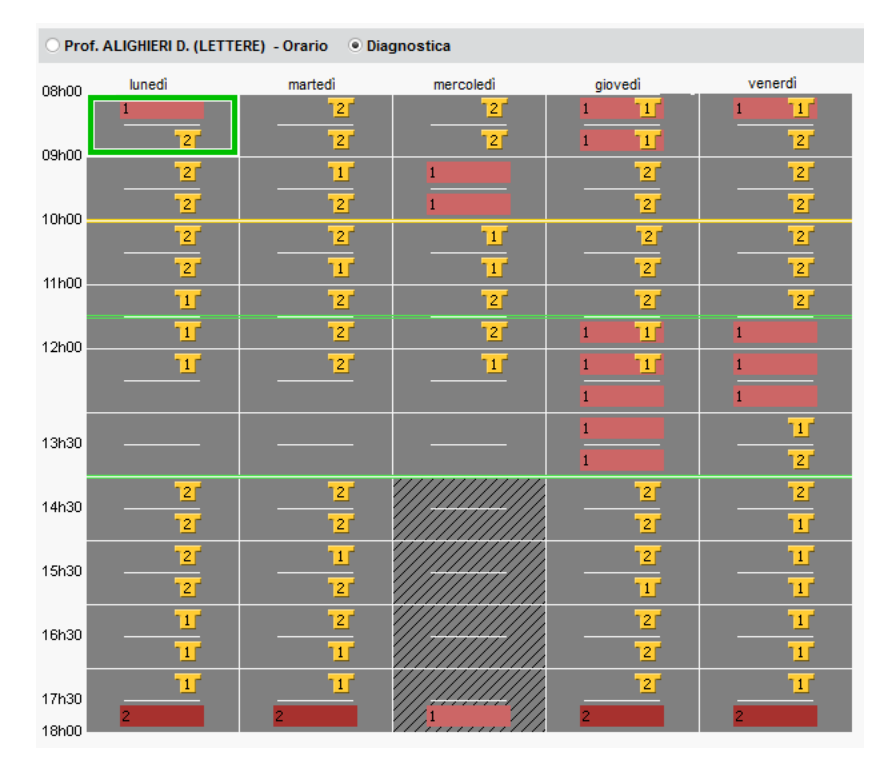

**Trova una soluzione**: propone soluzioni nel rispetto di tutte le indisponibilità delle attività e delle risorse ma non rispetta necessariamente i vincoli legati alle materie, ai massimi di ore o agli intervalli. Per questo motivo si raccomanda di utilizzarlo solo se il ricorso a tutti gli altri strumenti non ha prodotto risultati.

Piazza e sistema: permette di piazzare un'attività lasciando a EDT il compito di spostare le attività che gli impediscono il piazzamento.

### **Tappa 4: ottimizzazione degli orari**

Attraverso il menu *Ottimizza* è possibile ottimizzare gli orari dei docenti permettendone un miglioramento qualitativo (meno buchi e attività isolate). Potete interromperla in qualsiasi momento e i miglioramenti dell'orario saranno comunque conservati.

L'ottimizzazione procede per fasi successive, ognuna delle quali esplora combinazioni sempre più complesse e con una durata progressivamente più lunga di quella precedente. I principali miglioramenti si ottengono nelle prime 3 fasi. Mettete in conto da 10 a 15 fasi per una ottimizzazione più approfondita.

### **Tappa 5: ripartire le attività nelle aule**

Nel caso in cui abbiate assegnato ad un'attività non un'aula specifica ma un gruppo di aule occorre, dopo aver piazzato le attività, assegnare all'attività un'aula specifica di quelle facenti parte del gruppo di aule a partire da **Orario > Aule >**  $\oplus$ .

Salvate una copia della base dati in modo da poter eventualmente tornare alla situazione precedente alla ripartizione delle attività nelle aule.

# <span id="page-18-0"></span>RECUPERARE GLI ALUNNI

# **Recuperare gli alunni**

In EDT è possibile recuperare gli alunni:

- importandoli dal un file di testo, se ne avete uno, lanciando il comando *Importazioni / Esportazioni > TXT/CSV/XML/SQL > Importa un file di testo;*
- copia/incolla da file Excel (importazione);
- prendendo i nuovi alunni delle classi prime direttamente dal file delle iscrizioni del Ministero, lanciando il comando *Importazioni / Esportazioni > MINISTERO > Recupera i dati dei nuovi alunni iscritti.*

È però necessario allineare precedentemente i piani di studio di EDT con quelli del Ministero.

# **Assegnazione degli alunni alle classi e ai raggruppamenti**

Inserite gli alunni nelle classi a partire da *Orario > Classi >* .

Gli alunni si inseriscono anche nei raggruppamenti a partire da *Orario > Raggruppamenti >* .

Se le opzioni di ogni alunno sono salvate e le materie di queste opzioni sono state utilizzate per dettagliare le attività complesse, potete assegnare automaticamente gli alunni ai rispettivi raggruppamenti a partire da *Orario > Raggruppamenti >* . Per fare questo, selezionate i raggruppamenti di alunni da riempire e lanciate il comando *Modifica > Assegna automaticamente gli alunni ai raggruppamenti selezionati*.

*Nota: per i raggruppamenti con alunni variabili si assegnano gli alunni di volta in volta nel corso dell'anno a partire dall'ambiente Gestione per settimana e assenze.*

# <span id="page-19-0"></span>COMPLETAMENTO DEGLI ORARI

# **Divulgare gli orari**

A partire dall'ambiente *Orario* **II**, cliccate sul tasto  $\Theta$ . Nella finestra di stampa scegliete il tipo di uscita desiderata:

- *Stampante* per stampare su carta,
- E-mail per inviare l'orario via e-mail a tutti i destinatari che possiedono un indirizzo di posta elettronica,
- *PDF* per generare un file in PDF,
- HTML per creare delle pagine HTML,
- iCal per esportare in formato iCal l'orario della settimana.

Se disponete anche di PRONOTE, ognuno può consultare il proprio orario nella propria Area.

# <span id="page-19-1"></span>PASSAGGIO DEI DATI IN PRONOTE

# **Creare la propria base dati PRONOTE con i dati EDT**

Si consiglia di creare una nuova base dati PRONOTE e di inizializzarla con i dati di EDT. I dati PRONOTE dell'anno precedente possono essere recuperati in un secondo momento.

# **Disporre delle modifiche dell'orario in PRONOTE**

Le modifiche di orario sono direttamente visualizzate sui due software perché avete una base dati comune. Potete connettere direttamente un Client EDT alla base dati PRONOTE ed effettuare le modifiche di orario.

Non sarà più necessario trasferire dati!

# <span id="page-20-0"></span>ORARIO DELLA SETTIMANA

### **Ritoccare l'orario della settimana ad avvio anno scolastico**

Per modificare tutte le settimane a venire, potete modificare l'orario annuale (ambiente *Orario*) a inizio anno scolastico. Nel menu *Parametri > GESTIONE PER SETTIMANA > Piazzamento*, verificate la data a partire dalla quale le modifiche saranno prese in considerazione.

Se le modifiche sono significative e se non desiderate disturbare il lavoro degli altri utenti, si consiglia di lavorare su una copia della base dati con EDT Monoposto (anche per chi ha EDT Rete, si consiglia di scaricare EDT Monoposto in versione dimostrativa dal nostro sito internet **[www.index-education.it](http://www.index-education.com/it/scaricare-edt.php)**). Una volta effettuate le modifiche, potrete importare gli orari modificati nella vostra base dati iniziale lanciando il comando *Importazioni / Esportazioni > EDT > Importa gli orari delle classi / dei docenti*.

### **Apportare modifiche puntuali all'orario**

L'ambiente *Gestione per settimana e assenze* è dedicato proprio alle modifiche puntuali dell'orario (orario per settimana).

Sugli orari nu e sui planning || dell'ambiente Gestione per settimana e assenze, potete modificare l'orario per una o più settimane.

### **Inserire le assenze di docenti e personale**

Le assenze si inseriscono dall'ambiente *Gestione per settimana e assenze > Docenti* o *Personale >* .

È possibile parametrare:

- i motivi di assenza nel menu *Parametri > GENERALI > Assenze*,
- le etichette che appaiono sulle attività dei docenti assenti dal menu *Parametri > GENERALI >* Etichette attività.

### **Gestire le sostituzioni**

- Sostituzione **puntuale**: potete cercare un sostituto contestualmente all'inserimento dell'assenza di un docente, dalla scheda attività oppure dalla tabella di assegnazione delle sostituzioni in *Gestione per settimana e assenze > Docenti >* .
- **Sostituzione a lungo termine** (ad esempio per maternità): accessibile sempre dall'ambiente *Gestione per settimana e assenze.* Inserendo una sostituzione a lungo termine in EDT, il sostituto potrà fare l'appello, inserire valutazioni e compilare il registro in PRONOTE.

### **Modificare i raggruppamenti con alunni variabili**

Al momento di dettagliare l'attività complessa dovete aver indicato che si tratta di un raggruppamento con alunni variabili (opzione delle attività). La composizione di questi raggruppamenti si definisce in *Gestione per settimana e assenze > Raggruppamenti >* (per una o più settimane).

### **Prenotare aule e materiali**

Se la prenotazione di aule e materiali è stata attivata e se i docenti e il personale sono stati autorizzati, sarà possibile prenotare un'aula (versione Rete) o un materiale da un Client EDT o dall'Area Docenti/Segreteria (se disponete di PRONOTE).

### **Comunicare via SMS/e-mail/messaggistica interna**

Per inviare un SMS cliccate sull'icona  $\Box$  sulla barra degli strumenti. I modelli di SMS disponibili cambiano a seconda della visualizzazione in cui ci si trova e sono modificabili in *Comunicazioni >*  $SMS > \overline{m}$ .

Per inviare SMS, dovete aver compilato ed inviato a Index Education il modulo di iscrizione al servizio (accessibile direttamente da EDT tramite il menu *File > Stampa il modulo di adesione per l'invio degli SMS*).

Per inviare un **modello di lettera via e-mail**, cliccate sull'icona **degli sulla barra degli strumenti.** I modelli di lettere disponibili cambiano a seconda della visualizzazione in cui ci si trova e sono modificabili in *Comunicazioni > Lettere >* .

Per inviare un'e-mail, cliccate sull'icona @ sulla barra degli strumenti.

Per avviare una conversazione, cliccate sull'icona la sulla barra degli strumenti (solo in versione rete).

Per divulgare un'informazione (messaggistica interna), cliccate sull'icona sulla barra degli strumenti (solo in versione rete).

Per effettuare un sondaggio, cliccate sull'icona sulla barra degli strumenti (solo in versione rete).

Potete inoltre contattare le persone interessate da una modifica dell'orario o di un consiglio di classe direttamente dalla scheda attività/consiglio.

# <span id="page-22-0"></span>COLLOQUI E CONSIGLI

# **Preparare i colloqui genitori/docenti**

- 1. Definite una sessione di colloqui genitori/docenti indicando le classi interessate.
- 2. Se disponete di PRONOTE, potete proporre ai docenti e ai genitori di inserire i loro desiderata e le loro indisponibilità direttamente dalla propria Area. Diversamente, potete creare le schede da far compilare ai partecipanti e riportare manualmente in EDT i loro desiderata e le loro indisponibilità.

EDT crea esclusivamente i colloqui desiderati da almeno una delle due parti.

3. Utilizzate il piazzamento automatico per generare il planning dei colloqui.

# **Creare il planning dei consigli di classe**

- 1. Create una sessione di consigli di classe (date, orari, classi interessate, indispensabilità dei docenti).
- 2. Aggiungete, se necessario, i partecipanti nella scheda del consiglio di classe e indicate i docenti la cui presenza non è obbligatoria, disattivando il pallino blu accanto al loro nome.
- 3. Inserite le indisponibilità dei partecipanti.
- 4. Annullate eventualmente le attività che creano problemi.
- 5. Utilizzate il piazzamento manuale e quello automatico per generare il planning dei consigli.

# <span id="page-23-0"></span>**Allegati**

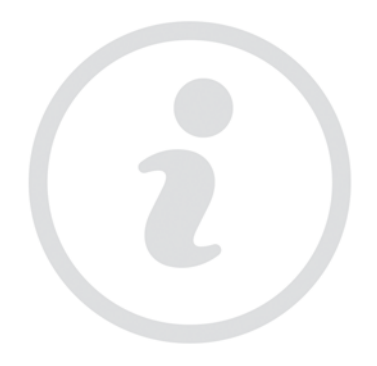

# <span id="page-24-0"></span>Contratto di licenza d'uso

#### **Condizioni generali di concessione di licenza d'uso di software e prodotti applicativi**

Le presenti Condizioni Generali di concessione di Licenza d'uso di software e prodotti applicativi si applicano ad ogni Contratto di licenza d'uso di software e prodotti applicativi tra la società INDEX EDUCATION, in persona del suo legale rappresentante p.t., P.IVA 07363920013 - R.E.A. della C.C.I.A.A. n. 887555 Registro Imprese di Torino n. 265276/97 - Sede legale: Vicolo Albussano, 15 - 10023 Chieri (TO), di seguito indicata come "INDEX" o "FORNITORE" e la persona fisica o giuridica, ovvero l'ente pubblico o privato individuato come "CLIENTE" nel modulo d'ordine. Il contratto è costituito dalle presenti condizioni generali (in seguito per brevità "Condizioni") e dal "modulo d'ordine", "listino prezzi" e "Informativa sulla Privacy", compiutamente descritti sul sito www.indexeducation.it che ne formano tutti, ad ogni effetto di legge, parte integrante e sostanziale.

### **Art.1 - Definizioni**

SOFTWARE: tutti gli applicativi del programma in versione eseguibile di cui il Cliente ha acquisito la licenza e le relative documentazioni.

DOCUMENTAZIONE: tutti i documenti di gestione relativi al Software, qualunque forma essi rivestano.

POSSESSORE DELLA LICENZA: la persona fisica o giuridica, pubblica o privata che ha legalmente acquisito la licenza d'utilizzo del Software.

### **Art.2 - Oggetto del contratto**

In base alle presenti condizioni generali il Fornitore si impegna a concedere al Cliente licenza d'uso non esclusiva e non trasferibile dei programmi acquistati corredati della relativa Documentazione.

Ciascuna licenza concessa dal Fornitore al Cliente in base al presente contratto autorizza il Cliente a fare uso dei materiali in forma eseguibile dall'elaboratore sulla macchina o sulle macchine specificate nella richiesta di licenza del Cliente.

I programmi sono stati scelti dal Cliente in base alle sue esigenze, previa verifica, da parte sua, dell'idoneità dei programmi al raggiungimento dei risultati dallo stesso voluti e all'adeguatezza degli elaboratori sul quale i programmi devono essere utilizzati. Il Cliente, pertanto, è esclusivamente responsabile della scelta del Software.

#### **Art.3 - Perfezionamento e durata del contratto**

Il contratto si perfeziona alla data del corretto e puntuale ricevimento, da parte di Index Education del modulo d'ordine, compilato ed accettato dal Cliente in ogni sua parte

unitamente al ricevimento della conferma circa l'intervenuto pagamento del corrispettivo secondo la forma di acquisto prescelta da Cliente e meglio specificata nelle sotto specificate condizioni di vendita.

Inviando il modulo d'ordine il Cliente prende atto ed accetta che conclude un contratto con conseguente accettazione integrale delle presenti Condizioni Generali di Contratto.

In ogni caso, l'utilizzo del Software da parte del Cliente attesta l'accettazione di tutte le condizioni contrattuali.

Index Education, si riserva comunque il diritto di non addivenire alla conclusione del Contratto qualora il Cliente risultasse sottoposto a procedure concorsuali o iscritto al registro dei protesti o soggetto a procedure esecutive. Il Cliente non potrà trasferire a terzi, in tutto o in parte, il contratto, né i diritti e/o gli obblighi da esso scaturenti.

### **Art.4- Divieti**

I Software sono di esclusiva proprietà di INDEX EDUCATION S.A. iscritta al registro di Marsiglia n. B 384 351 599 con sede in 10 rue Marc Donadille – Secteur Baronne – 13013 Marsiglia, Franciacreatore, produttore, sviluppatore ed editore del Software. Il Fornitore è autorizzato dal Produttore stesso a trattare, proporre, commercializzare e installare con clausola di licenza d'uso il Software e si riserva ogni diritto non espressamente concesso al Cliente.

Il Cliente, dichiara e riconosce che tutti i marchi, nomi, diritti d'autore, brevetti ed ogni altro diritto di proprietà intellettuale utilizzati, incorporati o connessi con i prodotti INDEX sono e devono restare di proprietà esclusiva del Fornitore o del suo dante causa.

Il Cliente, nella sua qualità di possessore della licenza o utilizzatore della versione dimostrativa, non potrà.

- modificare, tradurre, riprodurre, smontare, scomporre né derivare, in alcun modo, il codice di origine del Software e la relativa Documentazione;
- utilizzare il Software come base per la preparazione di altri programmi informatici o lavori connessi;
- vendere, noleggiare, offrire in sub-licenza, distribuire, concedere diritti, trasferire, cedere, rendere in qualunque modo disponibile a terzi la totalità o una parte del Software;
- creare prodotti derivati basati sul Software o su parti di esso;
- mettere la totalità o una parte dei file del Software a disposizione degli utenti su una pagina internet sotto forma di file separati, riutilizzabili o trasferibili.

### **Art.5 - Conformità alle specifiche**

INDEX EDUCATION garantisce che il Software fornito funzioni in conformità alle specifiche del prodotto. Ciò non esclude che il Software, a causa della sua tecnicità, possa eventualmente

contenere degli errori che ne alterano il perfetto funzionamento.

Il Fornitore si impegna a correggere tutti gli errori che gli verranno tempestivamente comunicati dal Cliente e che rilevano la non conformità alle specifiche dichiarate per la versione corrente e originale del Software. In ogni caso, INDEX EDUCATION si riserva il diritto di chiedere il compenso dovuto per le prestazioni effettuate a seguito di segnalazioni di errori da parte del Cliente rivelatesi imputabili al cattivo funzionamento del computer e/o ad un programma non fornito da INDEX EDUCATION o da abusive modifiche del Software da parte del Cliente o di terzi.

#### **Art.6 - Esclusioni e limitazioni di responsabilità**

Il Fornitore non sarà ritenuto in alcun modo responsabile nei confronti del Cliente e/o di terzi per qualunque danno consequenziale, incidentale, indiretto o di qualunque natura ( a titolo esemplificativo e non esaustivo, i danni da perdita di profitto, interruzione di rapporti commerciali, perdita di dati e simili), né per danni diretti, qualunque sia il titolo (contrattuale o extracontrattuale) o la causa da cui essi derivino, subiti dal Cliente e/o da terzi , anche se derivanti dall'uso o dall'impossibilità di utilizzare il software o la documentazione, anche in ipotesi in cui il Fornitore sia stato informato della possibilità del verificarsi di tali danni.

In ogni caso, qualora il Fornitore sia ritenuto responsabile nei confronti del Cliente o di terzi per danni diretti o indiretti da questi subiti, qualunque sia il titolo o la causa che li abbia cagionati, l'entità massima che il Fornitore sarà tenuto a risarcire non potrà eccedere il corrispettivo pagato dal Cliente per il Software o i servizi acquistati o per il corrispettivo relativo all'annualità in corso in caso di abbonamento.

#### **Art.7 - Responsabilità del Cliente**

Il Cliente è il solo responsabile della protezione dei propri dati e provvederà ad eseguire le copie di salvataggio adeguatamente alle proprie esigenze.

INDEX EDUCATION declina tutte le responsabilità dovute alla perdita o al furto del Software, dei suoi componenti o dei dati del Cliente.

#### **Art.8 - Clausola risolutiva espressarisoluzione per inadempimento – condizioni risolutive**

In caso di inadempimento da parte del Cliente degli obblighi derivanti dal contratto di licenza d'uso, in particolare in caso di mancato pagamento del corrispettivo pattuito, il Fornitore si riserva di inviare al Cliente, ai sensi dell'art. 1454 cod.civ. diffida ad adempiere entro 15 giorni a mezzo raccomandata e/o posta elettronica, sospendendo, nelle more, l'esecuzione dei propri obblighi. Decorsi

inutilmente i 15 giorni dal ricevimento della raccomandata il contratto si intenderà risolto. Il contratto si intenderà altresì risolto con effetto immediato e senza preavviso, salvo la facoltà del Fornitore di non avvalersi della presente clausola risolutiva, qualora il Cliente:

- cessi la propria attività, risulti iscritto nell'elenco dei protesti, sia dichiarato insolvente o sia stato sottoposto o ammesso ad una procedura concorsuale;

- compia, utilizzando la licenza, qualsiasi attività illecita;

- violi i divieti di cui all'art. 4 del presente contratto.

A far data dalla risoluzione del contratto verificatasi nei casi previsti dal presente articolo, il Fornitore sospenderà ogni servizio e avrà facoltà di addebitare al Cliente ogni eventuale ulteriore onere che lo stesso avrà dovuto sopportare, restando in ogni caso salvo il suo diritto al risarcimento degli ulteriori eventuali danni subiti.

### **Art. 9 – Recesso del Cliente**

È escluso il recesso anticipato da parte del Cliente e, in caso di disdetta del contratto prima della sua naturale scadenza, Index Education è autorizzata sin d'ora a trattenere le somme pagate dal Cliente a titolo di penale, fatto salvo il diritto al risarcimento del maggior danno, ivi compresi eventuali interessi a titolo di ritardo nei pagamenti.

Nel caso di una licenza a canone unico (Acquisto o Aggiornamento), il Cliente non potrà esigere da Index Education alcun rimborso, qualunque sia la durata di utilizzo del Software.

### **Art. 10 - Proprietà e divieto di cessione**

Il Software rimarrà di proprietà esclusiva di INDEX EDUCATION o dei suoi danti causa, con tutti i diritti ad esso collegati. Nel caso di licenze fornite da terzi Fornitori per il tramite di INDEX EDUCATION, il Cliente dà atto di aver preso visione dei termini e condizioni e si impegna ad utilizzare il software secondo le modalità indicate nei rispettivi siti esclusivamente per il proprio uso personale. Il Cliente dichiara di essere a conoscenza che le Licenze intercorrono tra il Cliente ed il titolare dei diritti di copyright sulle stesse.

Tutte le copie del programma fornite da INDEX EDUCATION o effettuate dal Cliente o utilizzatore della versione dimostrativa (sia in forma leggibile dal computer, sia stampate, comprese le documentazioni, le traduzioni, le compilazioni e gli aggiornamenti) sono e restano proprietà esclusiva di INDEX EDUCATION. E' fatto espresso divieto al Cliente di distribuire il Software al pubblico ovvero di cederlo o darlo in sublicenza a terzi e commercializzarlo in qualunque forma.

Il Cliente o l'utilizzatore della versione dimostrativa riconosce che il Software contiene informazioni confidenziali e segreti di

fabbricazione di INDEX EDUCATION o dei suoi danti causa e si impegna di conseguenza a mantenere segreto il contenuto del Software e della corredata Documentazione, impegnandosi ad utilizzarlo esclusivamente per le proprie necessità interne, a non copiarlo per fini diversi dal salvataggio, a non modificarlo né incorporarlo in tutto o in parte in altri Programmi.

Al fine di assicurare la protezione degli utilizzatori in caso di cessata attività del Produttore, INDEX EDUCATION S.A. ha provveduto a depositare le versioni principali del Software presso l'agenzia per la protezione dei programmi con sede a Parigi.

#### **Art. 11 - Canone**

L'ammontare del corrispettivo della licenza d'uso del Software, dei Servizi e delle spese relative che il Cliente deve corrispondere al Fornitore è definito nel listino prezzi di INDEX EDUCATION in vigore alla data della fatturazione. Il listino prezzi è pubblicato sul sito www.indexeducation.it e deve considerarsi come parte integrante del presente contratto. Il Cliente, con la sottoscrizione del modulo d'ordine dichiara di averne preso visione e lo accetta in ogni sua parte. Gli eventuali aumenti di tariffa successivi alla data di sottoscrizione del contratto saranno resi noti al Cliente con un preavviso di almeno 30 giorni. In caso di mancata accettazione dell'aumento da parte del Cliente quest'ultimo potrà recedere dal Servizio oggetto di aumento al termine del periodo annuale in corso.

Il pagamento del corrispettivo sarà esigibile e dovrà essere corrisposto alla data indicata in fattura. Il tardivo pagamento implicherà l'applicazione degli interessi moratori secondo quanto previsto dal d.lgs 231/2002 o, in caso di inapplicabilità di tale normativa, al tasso di sconto stabilito dalla Banca d'Italia.

#### **Art.12 – Condizioni di vendita**

#### **Prova gratuita del software**

La versione di prova, chiamata versione dimostrativa e scaricabile dal sito www.indexeducation.it è concessa gratuitamente in uso. L'utilizzatore ha a disposizione quattro settimane, a partire dalla creazione di una base dati, per provare le principali funzionalità del Software. Al termine di questo periodo, dopo aver inviato l'ordine di acquisto, egli riceverà i codici di registrazione che gli permetteranno di utilizzare anche le funzionalità supplementari (stampa, esportazione dei dati). I dati inseriti nella fase di prova saranno riutilizzabili.

In caso di mancato ordine, la versione dimostrativa non sarà più utilizzabile e i dati non saranno più accessibili.

#### **Acquisto**

L'acquisto della licenza del Software ha effetto dalla data di ricevimento da parte di Index dell'ordine di acquisto sottoscritto dal Cliente e resta in vigore per una durata indeterminata, salvo in caso di risoluzione conforme alle

disposizioni descritte nel contratto di licenza. L'assistenza gratuita fornita dal servizio di assistenza di INDEX EDUCATION, di qualsiasi tipo (telefonica, telematica o per fax) è invece valida unicamente per l'anno che segue l'acquisto della licenza nelle ore di apertura (8h00-13h00/14h00- 15h30) dal lunedì al venerdì.

#### **Abbonamento annuale di aggiornamento e assistenza**

Il cliente potrà beneficiare di un servizio di abbonamento annuale di aggiornamento e assistenza che decorrerà dalla data di invio dell'ordine di abbonamento. Questo servizio permette, quando esso è stato sottoscritto e pagato dal cliente, di beneficiare di tutti gli aggiornamenti del Software cosi come dell'assistenza per ogni anno in cui l'abbonamento è stato sottoscritto.

#### **Servizio di aggiornamento**

Questo servizio comprende l'aggiornamento del prodotto e della relativa documentazione, oltre all'assistenza per un anno. La tariffa dell'aggiornamento dipende dalla versione del Software acquistata in origine.

#### **Licenza annuale**

La licenza annuale è una formula che permette al cliente l'utilizzo della licenza del Software e della documentazione per un anno. Questo servizio dà diritto all'assistenza e alla fornitura di tutti gli aggiornamenti durante l'anno di validità della licenza pagata.

#### **Art. 13 – Trattamento dati personali**

Accettando le presenti condizioni le parti prestano il loro consenso espresso ed informato ed autorizzano INDEX EDUCATION al trattamento dei loro dati personali come indicati nel contratto nel rispetto del D.Lgs. 196/03. In particolare le parti dichiarano che:

a) i dati forniti sono necessari per ogni adempimento del presente contratto;

b) le parti, in ogni momento, potranno esercitare i diritti menzionati nell'art. 7 del d.lgs 196/03 Il Cliente garantisce, in riferimento ai dati di terzi da egli stesso trattati in fase di utilizzo del Software, di aver preventivamente fornito loro le informazioni di cui all'art. 13 d.lgs. 196/03 e di aver acquisito dai medesimi il consenso al trattamento e si pone, rispetto a tali dati, quale Titolare autonomo del trattamento assumendo tutti gli obblighi e responsabilità ad esso connesse manlevando INDEX EDUCATION da ogni contestazione, pretesa o altro che dovesse pervenire da parte di terzi in riferimento a tale trattamento.

Con la sottoscrizione del presente contratto il Cliente dichiara di aver preso visione ed accettato integralmente l'informativa contenuta nel documento "Informativa sulla Privacy" pubblicato alla pagina http://www.indexeducation.it.

#### **Art 14 - Legge applicabile, giurisdizione e**

 $\bf G$ 

### **foro competente**

Per qualunque controversia relativa all'interpretazione e/o esecuzione del contratto sarà esclusivamente competente il Foro di Torino.

Se una qualunque disposizione del presente contratto fosse dichiarata nulla per qualsiasi ragione dal tribunale di una giurisdizione competente, le restanti disposizioni continueranno ad avere validità**.**Il contratto di licenza d'uso è regolato esclusivamente dalla legge italiana.

# <span id="page-28-0"></span>Crediti

INDEX EDUCATION utilizza i seguenti componenti nei propri applicativi:

- Delphi Chromium Embedded Framework (Mozilla Public License 1.1)
- Chromium Embedded Framework (New BSD License)
- TinyMCE (GNU Lesser General Public License, version 2.1)
- jQuery (MIT License)
- jScrollPane (MIT License)
- jQuery MouseWheel (MIT License)
- jQuery UI (MIT License)
- jQuery JSON (MIT License)

# <span id="page-28-1"></span>Avvertenza

La presente documentazione non ha valore contrattuale. Le informazioni contenute in questo documento potranno essere modificate dalla società INDEX EDUCATION. Il software (che comprende tutti i file con esso forniti) descritto nella presente guida è soggetto al rilascio di un contratto di licenza d'uso, rilasciato esclusivamente dalla società INDEX EDUCATION. Il software o le basi dati non possono essere utilizzati, copiati o riprodotti su qualunque supporto se non nel rispetto dei termini della licenza d'uso. E' vietata la divulgazione con qualsiasi mezzo elettronico o meccanico, di tutto o parte del manuale d'uso, del software e delle basi dati, ivi compreso mezzo fotocopia o registrazione, salvo previa autorizzazione scritta da parte di INDEX EDUCATION.

INDEX EDUCATION, PRONOTE, PRONOTE, ProfNOTE, HYPERPLANNING, EDT, EDTVS sono marchi depositati della società INDEX EDUCATION.

Tutti i diritti di riproduzione sono riservati per tutti i paesi, ivi compresi gli Stati Uniti d'America, nonché i paesi dell'ex-Unione Sovietica. MS-DOS, Windows, Windows 95, Windows 98, Windows 2000, Windows XP, Windows Vista, Windows 7, Windows 8, Windows 10, Windows NT 4, Microsoft Word, Microsoft Excel, Outlook et Outlook Express sono marchi depositati di Microsoft Corporation.

# <span id="page-28-2"></span>Informazioni sull'Editore

Index Education CS 90001 13388 MARSEILLE CEDEX 13 - Francia - Tel: +33.04.96152170 Fax: +33.04.96150006 E-mail: info@index-education.fr

Per l'Italia: Index Education Italia s.r.l. Viale Fasano 4 - 10023 - Chieri (To) Tel. 011.69.878.00 Fax. 011.42.306.24 E-mail: commerciale@index-education.it